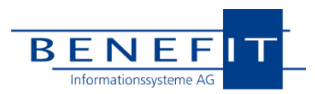

# Release Notes

# OpenHearts R23.1.

## Vorbemerkung

Wir haben zur Vollständigkeit alle wichtigen Informationen aus den Zwischen-Patches in die Release Noteszum Hauptrelease aufgenommen. Viele kleine, aber auch größere Umbauten werden mit diesem Release abgedeckt. Natürlich sind alle Änderungen aus den Zwischen-Patches in diesem Hauptrelease enthalten. Die aus den Zwischen-Patches relevanten Nummern finden Sie hinter den einzelnen Punkten aufgeführt.

Sollten Sie noch mit einer älteren Version von OpenHearts arbeiten, empfehlen wir Ihnen ein Update auf das aktuelle Hauptrelease 23.1. Bei Fragen zum Update steht Ihnen die Hotline natürlich gerne zur Verfügung. Entsprechende Anleitungen finden Sie auch auf unserer Homepage unter Downloads.

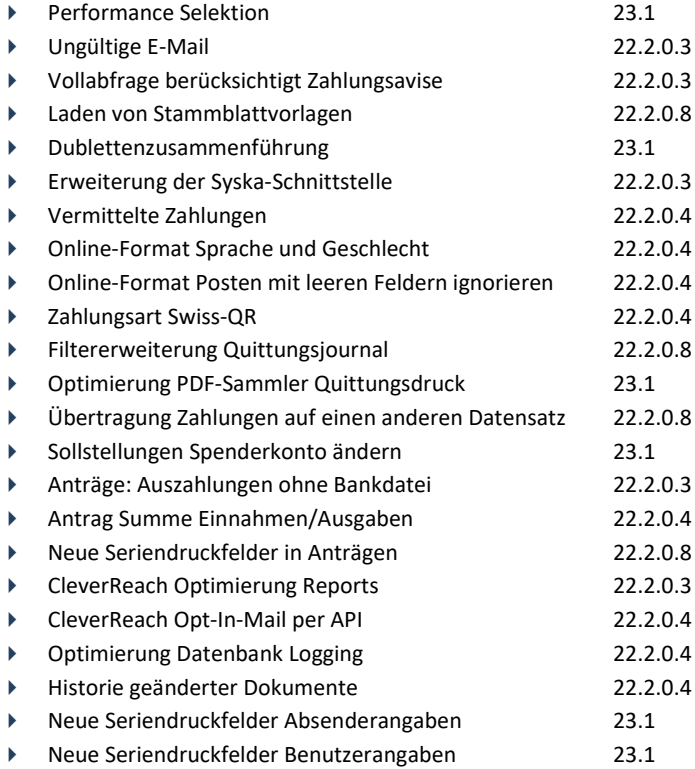

Unsere Hotline informiert separat über Ihre individuellen Tickets, die mit diesem Release gelöst wurden.

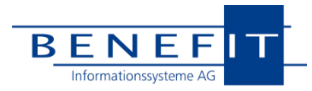

Selektion: E-Mail-Adressen ausblenden

## **I. PERSON/FIRMA**

### Selektionen

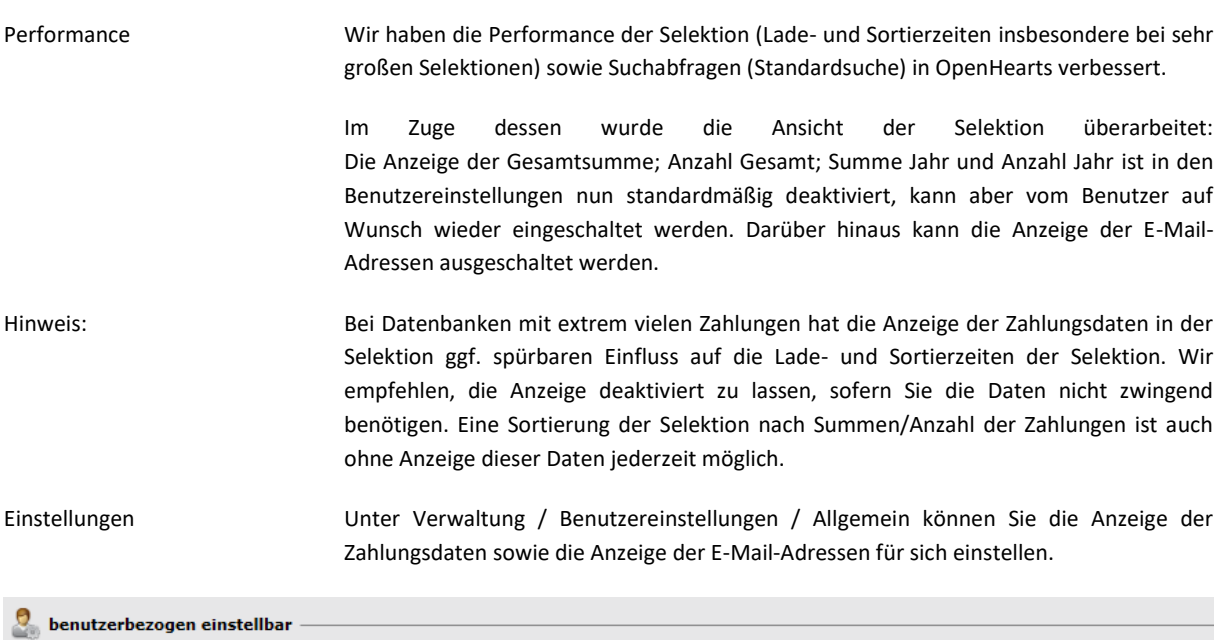

Persönliche Einstellungen

Selektion: Seitengröße speichern

Selektion: Zahlungsdaten anzeigen

## Ungültige E-Mail

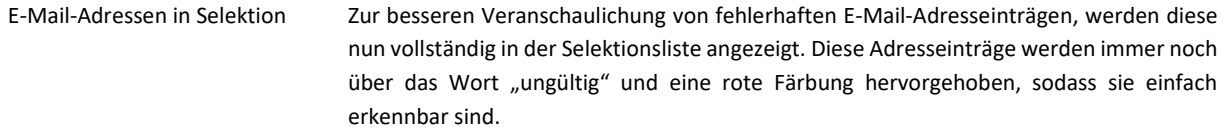

## Vollabfrage berücksichtigt Zahlungsavise

Vollabfrage auf Avise Wir haben die Möglichkeit geschaffen, neben der eigentlichen Verarbeitung und Kontrolle von Zahlungs-Avisen auch generell nach Stammsätzen mit offenen Avisen zu suchen und diese in eine Selektion zu schreiben. Auf diese Weise können Sie zum Beispiel unkompliziert und in Kombination mit anderen (im Avis-Modul nicht abfragbaren) Kriterien wie Merkmalen usw. Selektionsgruppen erstellen, um diese im Hinblick auf offene Avise (i.d.R. über Spendenformulare abgegebene Zahlungsversprechen in Form von Überweisungen) gesondert bzw. individuell anzusprechen.

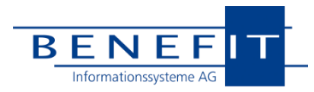

## Stammblatt zur Person / Firma

Stammblattvorlagen Die Stammblatt-Report Funktion ermöglicht die einfache Aufbereitung eines Reports, der alle Daten, die über die jeweilige Person oder Firma in OpenHearts vorhanden sind, enthält. Das Erstellen und Laden von Vorlagen erlaubt die Wiederbenutzung bestimmter Report-Konfigurationen:

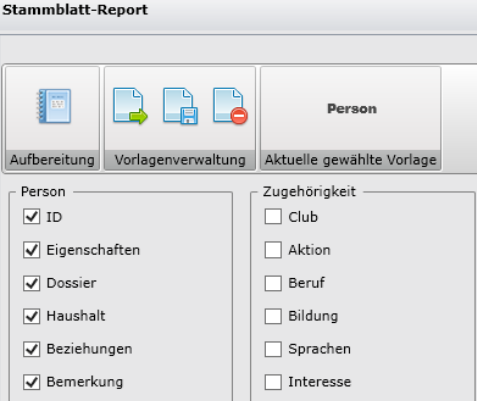

Ein häufiger Anwendungsfall ist die Anwendung der gleichen Vorlage auf mehreren Personen. Bisher musste dazu auf jeder Person die gewünschte Vorlage erneut geladen werden.

Dies ist nicht mehr notwendig, da ab sofort beim Aufrufen des Stammblatt-Reports immer die zuletzt geladene Vorlage angewandt wird.

### Dublettenzusammenführung

Symptom Bei verschiedenen Vorgängen wurde die Dublettenzusammenführung verhindert. Dies war unter anderem der Fall, wenn ein Datensatz noch in einer offene Bankdatei vorhanden ist oder wenn eine Mitgliedschaft besteht.

Lösung **Die Prüfungen wurden überarbeitet und mit entsprechenden Meldungen versehen.** Sie werden bspw. nicht mehr gehindert eine Dublettenzusammenführung durchzuführen, wenn bei der Zielperson noch offene Zahlungsimporte bestehen.

## **II. FINANZEN**

## Erweiterung der Syska-Schnittstelle

Syska-Schnittstelle Die vorhandene Syska-Schnittstelle wurde um die Möglichkeit erweitert, besondere Buchungstexte auf Grundlage des der Zahlung zugeordneten internen Bankkontos zu übergeben. Dazu gibt es nun ein neues Feld im internen Bankkonto, das frei mit dem

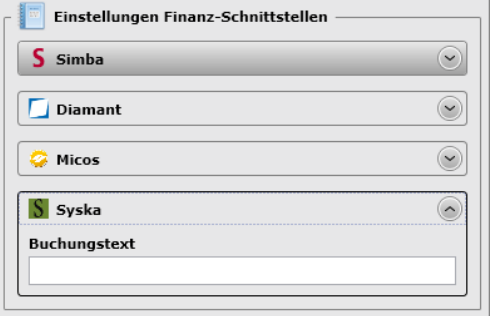

gewünschten Buchungstext zu diesem Konto befüllt werden kann. In den Syska-Einstellungen im Bereich Finanzeinstellungen kann nun neben den bisherigen Schlüsselwörtern auch das Schlüsselwort {buchungstext\_kto} benutzt werden. Dieses wird dann beim Erstellen der Buchungsdatei durch den eingetragenen Buchungstext des jeweiligen internen Bankkontos der Zahlung ersetzt. Mit dieser Erweiterung entsteht die Möglichkeit, Buchungstexte nicht nur mandanten- oder zahlungsspezifisch, sondern nun auch konto- und organisationseinheitenspezifisch zu füllen.

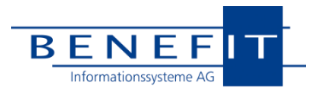

## Vermittelte Zahlungen

Finanzdaten Vermittler Zahlungen, an denen ein sogenannter Vermittler beteiligt ist (Trauerhaus, Gericht o.ä.), werden unter den Finanzdaten der Person sowohl bei der zahlenden Person, wie auch beim Vermittler zur Anzeige gebracht. Die Zahlungsliste enthielt bisher ggf. gemischt die eigenen Zahlungen, wie auch Zahlungen, bei denen die aktuelle Person als Vermittler aufgetreten ist. Aus dieser gemischten Darstellung sind diverse Problemstellungen entstanden. Wir führen jetzt eine deutliche Trennung dieser Sachverhalte durch. Das macht die Datenlage für den Anwender klarer und die dahinterliegenden Programme sind einfacher zu warten.

> Statt einer gemischten Darstellung beider Fälle in einer Liste, entsteht bei einem Vermittler eine Trennung der Zahlungen in eigene und vermittelte Zahlungen:

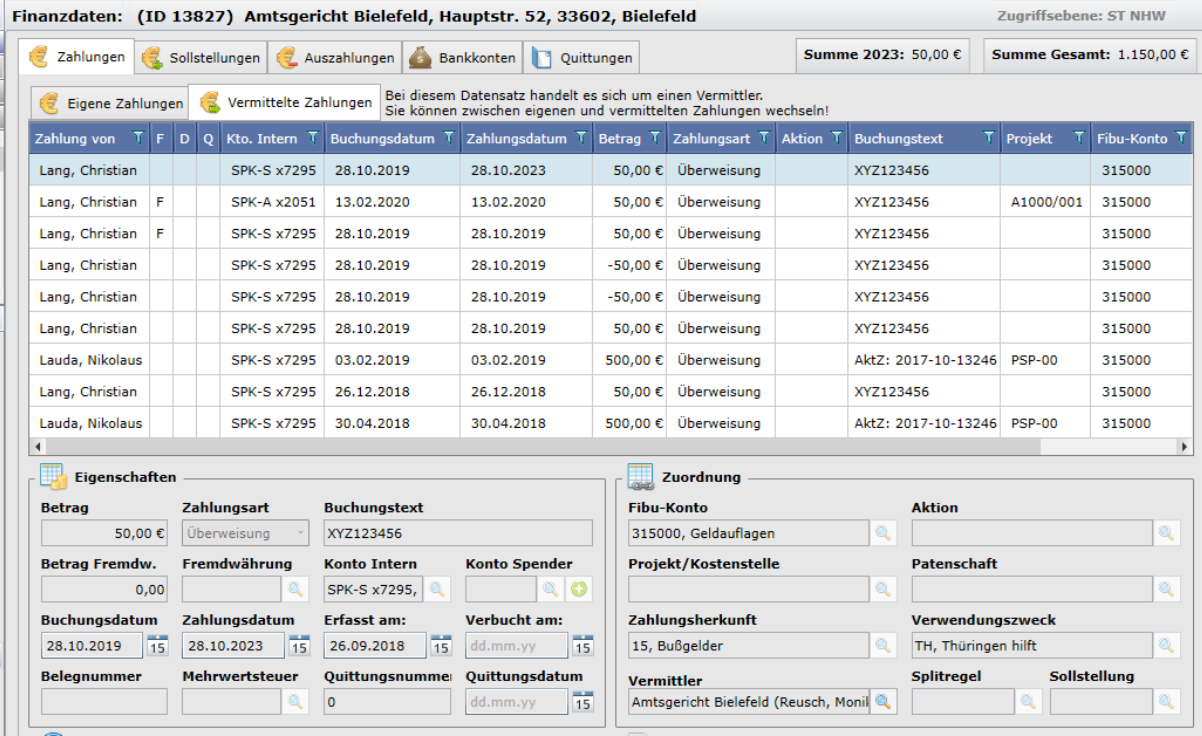

Die oben dargestellten Summen beziehen sich immer auf den gerade ausgewählten Bereich (eigene/vermittelte).

Die eigenen Zahlungen des Spenders können wie bisher in vollem Umfang bearbeitet werden. Die vermittelten Zahlungen sollen künftig immer aus der Perspektive des Zahlenden bearbeitet werden; sie dürfen ja bspw. auch nicht gegenüber dem Vermittler quittiert werden. Die Bearbeitungsfunktionen auf die vermittelten Zahlungen werden deutlich eingeschränkt, um die Abläufe klarer und sicherer zu gestalten. Vom Vermittler aus kann man über den "Gehe Zu"-Button bequem zu dem jeweils beteiligten Spender wechseln und dort quittieren, stornieren etc.

Die hier dargestellte Aufteilung erfolgt nur, wenn es sich um einen sogenannten Vermittler handelt. Für normale Spender bleibt alles beim Alten.

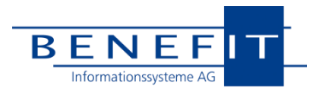

## Spenden-Widgets

| Spenden-Widgets-Sprache                              | OpenHearts kann ab sofort über die Online-Schnittstellen "Muttersprache" und<br>"Geschlecht" als dedizierte Felder entgegennehmen. Die gelieferten Inhalte werden bei<br>Neuanlagen wie auch Aktualisierungen von Personen gezogen und überschreiben bei<br>Konflikten ggf. bereits vorhandene Daten. Falls die Erweiterung für Sie von Belang ist,<br>kontaktieren Sie bitte die Hotline, um einen Termin für die Anpassung Ihrer Konfiguration<br>zu vereinbaren.                                                                                                    |
|------------------------------------------------------|----------------------------------------------------------------------------------------------------|
| Spenden-Widgets-Filter                               | Falls eine von Ihnen verwendete Schnittstelle keine ausreichende Möglichkeit bietet,<br>Posten bereits beim Einlesen via API bzw. beim Export des Anbieters komplett<br>auszufiltern, kann dies jetzt über eine Konfigurations-Option durch OpenHearts erfolgen,<br>anstatt die Posten nur z.B. zu sperren. Falls die Erweiterung für Sie von Belang ist,<br>kontaktieren Sie bitte die Hotline, um einen Termin für die Anpassung Ihrer Konfiguration<br>zu vereinbaren.                                                                                                    |
| Neue Zahlungsart (Schweiz)                           |                                                                                                    |
| Zahlungsart SwissQR                                  | Ab sofort steht Ihnen im Zuge des Wechsels vom Einzahlungsschein eine neue Zahlungsart<br>"SwissQR" für die neue QR-Rechnung bzw. daraus entstehenden Zahlungen zur<br>Verfügung. Die Zahlungsart hat keine inhaltlichen Auswirkungen: Falls Sie die bisherige<br>Zahlungsart in Buchungsschemata etc. weiterverwenden wollen, ist das unproblematisch.                                                                                                    |
| Quittungsjournal                                     |                                                                                                    |
| Filterung                                            | Ab sofort ermöglicht das Quittungsjournal die Filterung nach dem Datum der Zahlung. Dies<br>ergänzt die schon vorhandene Filterung nach dem Erstellungsdatum der Quittung.                                                                                                    |
| Dankbrief-Quittungsdruck                             |                                                                                                    |
| PDF-Sammler                                          | Die Erstellung des PDF-Sammlers unter Dankbrief-Quittung wurde optimiert. Die<br>Zusammenführung erfolgt nun direkt auf der Client-Seite.                                                                                                    |
| Übertragen von Zahlungen auf einen anderen Datensatz |                                                                                                    |
| Zahlung Übertragen                                   | Bei dem Übertragen einer Zahlung, von einem Stammsatz zu einem anderen, kann nun<br>auch automatisch das Spender-Konto mit übertragen werden. Hierbei wird geprüft, ob auf<br>dem Zielstammsatz schon ein Konto mit vorliegender IBAN vorhanden ist. Sollte dies nicht<br>der Fall sein, wird es dort neu angelegt. Durch doppelt vorhandene Konten kann es bei<br>einem Zahlungseingang zu einer Mehrfachzuweisung kommen, weshalb das auf dem<br>Quellstammsatz verbleibende Konto nach Möglichkeit gesperrt werden sollte.                                                                                                    |
|                                                      | 0 x<br>Zahlung übertragen<br>Details zum Vorgang<br>Daten der ausgewählten Zahlung<br>Original<br>neue Zahlung                                                                                                    |
|                                                      | Person/Firma<br>Person/Firma<br>Geldgeber, Andreas<br>A<br>Die Zahlung test über 50,00 €<br>Zahlungsdatum<br>Zahlungsdatun<br>soll von Geldgeber, Andreas<br>auf einen abweichenden Spender übertragen werden<br>$\frac{1}{15}$<br>09.07.2023<br>15 09.07.2023<br>.<br>Die neue Zahlung wird nach dem Übertragen keinen Dankbrief<br>der alten Zahlung enthalten.<br>Erfassungsdatum<br>Erfassungsdatum<br>OPTIONAL<br>06.07.2023<br>15 06.07.2023<br>$\overline{15}$<br>Sie können die Zahlung auf dem neuen Spender<br>für spätere Quittierungen sowie Dankbriefe sperren<br>Buchungsdatum<br>Buchungsdatum<br>15 06.07.2023<br>15<br>06.07.2023 |

Der Vorgang ist über zwei neu eingeführte Checkboxen in der Eingabemaske steuerbar.

Abbruch

 $\frac{1}{2}$   $\frac{1}{2}$   $\frac{1}{2}$   $\frac{1}{2}$   $\frac{1}{2}$   $\frac{1}{2}$   $\frac{1}{2}$ 

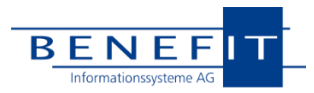

## Sollstellungen

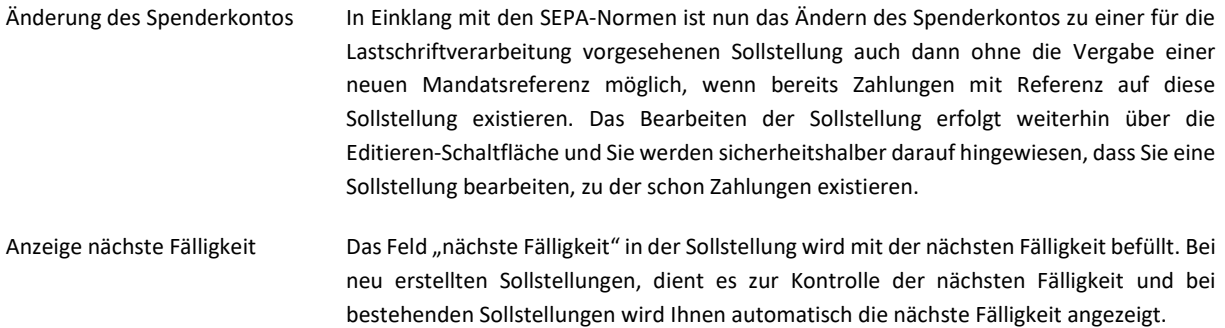

## **III. FUNDRAISING**

## Anträge: Auszahlungen ohne Bankdatei

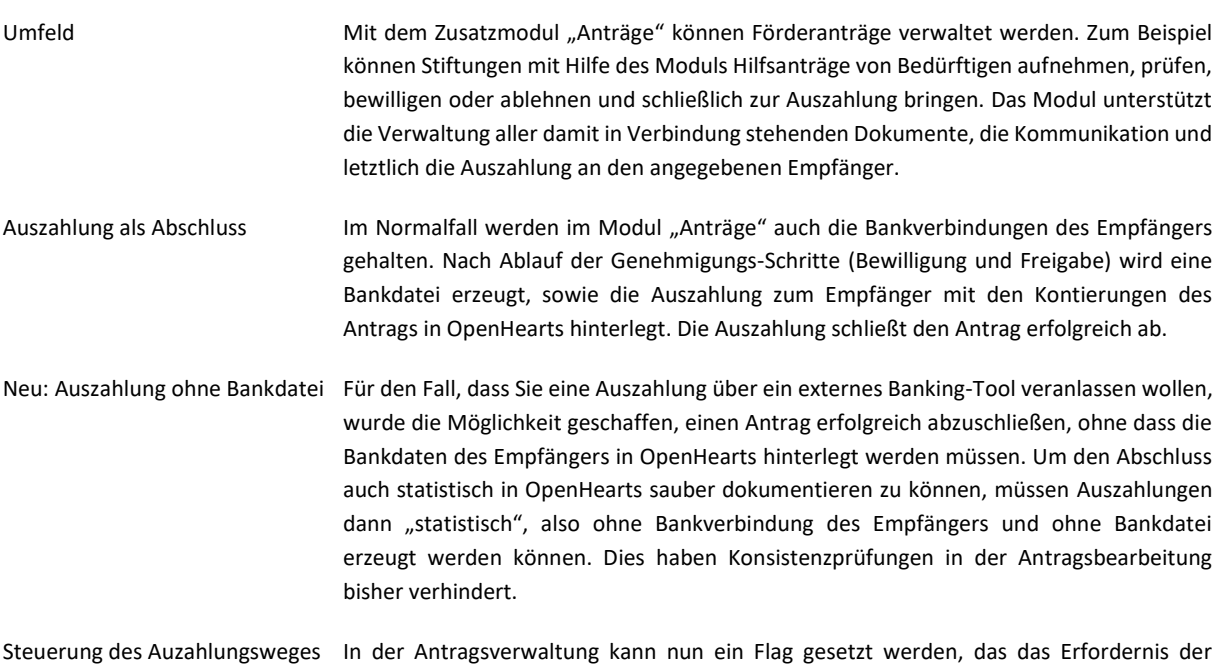

Angabe der Bankverbindung zum Empfänger deaktiviert. Das Flag ist im Reiter "Beteiligte" zur Rolle des Empfängers pflegbar, also an der Stelle, an der auch die Ziel-Bankverbindung angegeben würde.

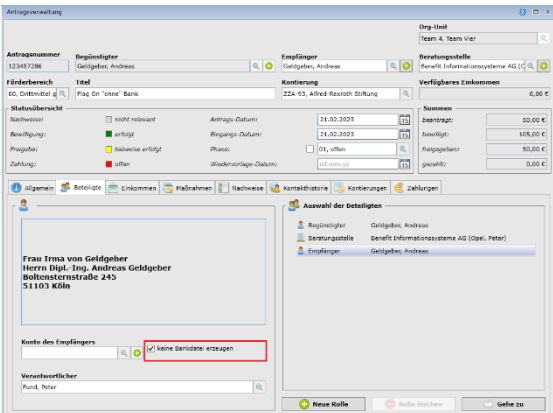

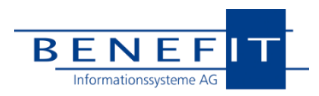

### Vorschlag im Förderbereich

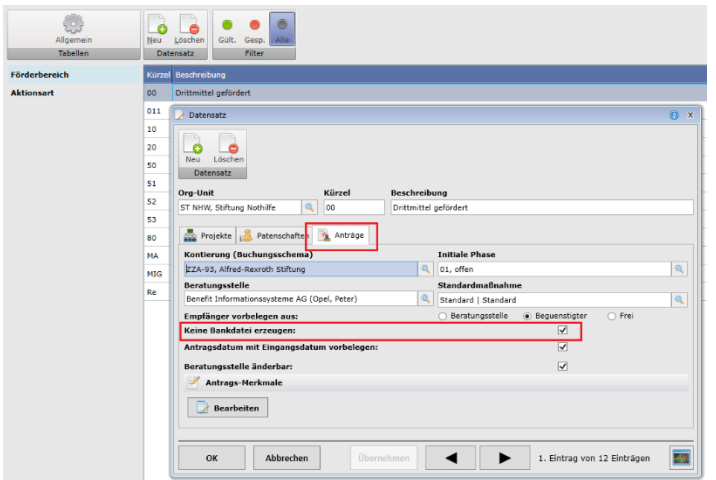

Falls alle Auszahlungen über ein externes Banking-Tool abgewickelt werden sollen, kann dieses Flag als Standard vorbelegt werden.. Dies ist im Bereich der Verwaltung zu den Förderbereichen und dort auf dem Reiter "Anträge" möglich (siehe Screenshot). Die Konfiguration wirkt nur auf ab diesem Zeitpunkt neu angelegte Anträge.

Durchführung der Auszahlung In der Antragsverwaltung erfolgt die Auszahlung über einen eigenen Reiter und den Arbeitsvorrat der zum Antrag freigegebenen Zahlungen.

> Der bisherige Button zur Erzeugung von Zahlungen und Bankdateien wurde mit dem Text "Bankdatei" versehen. Daneben gibt es die neue Funktion "Zahlungen erzeugen" (ohne Bankdatei). Prüfungen stellen sicher, dass jeweils nur die entsprechend klassifizierten Anträge in die Bankdatei laufen bzw. für die anders klassifizierten Anträge nur Zahlungen ohne eine Bankdatei erzeugt werden.

> Kunden können daher auch mit gemischten Szenarien arbeiten, auch wenn das vermutlich nicht empfehlenswert ist.

> In der Tabelle zeigen rote Zeilen an, dass die Vorgänge noch unvollständig sind und daher noch nicht verarbeitet werden können.

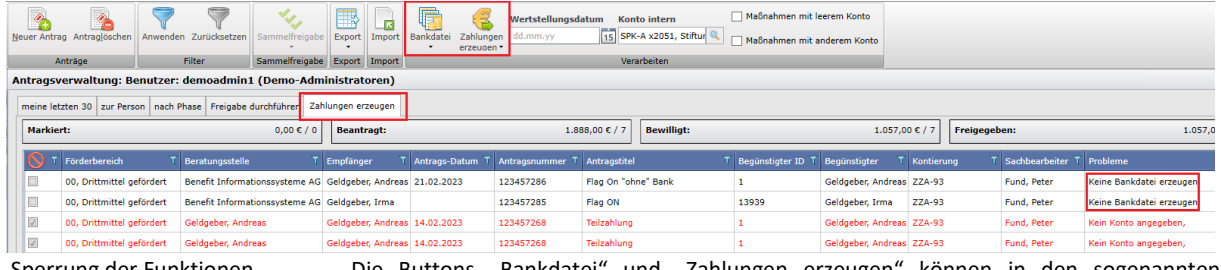

Sperrung der Funktionen Die Buttons "Bankdatei" und "Zahlungen erzeugen" können in den sogenannten Berechtigungstemplates gesperrt werden. Auf diese Weise kann ein Kunde sicherstellen, dass nur einer der Abläufe (mit oder ohne Bankdatei) ausführbar ist.

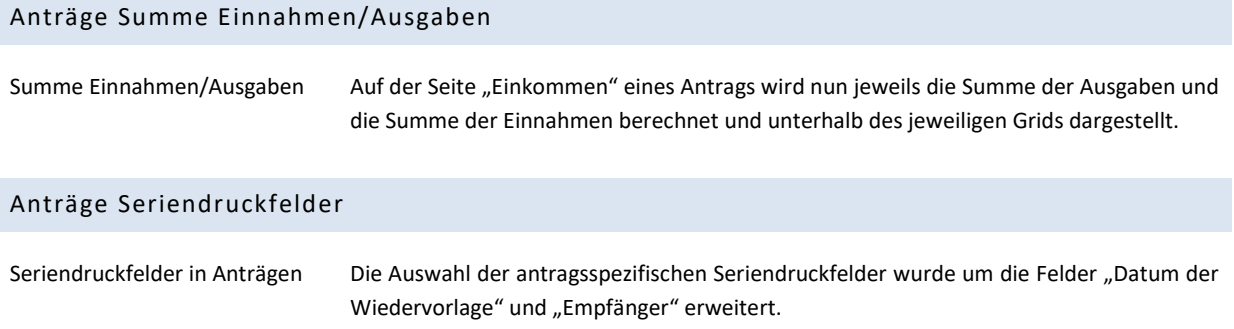

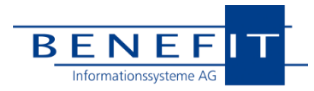

## **IV. CLEVERREACH-SCHNITTSTELLE**

### Optimierung Reports

CR-Report Beschränkung Die CleverReach-Schnittstelle wurde um eine Option erweitert, die es ermöglicht, auf Wunsch die Abfrage älterer Reports von CleverReach zu vermeiden. Diese Reports dienen OpenHearts dazu, den Versand sowie das Lese- und Abmeldeverhalten der Mailings zu beobachten und daraus Kontakteinträge zu erstellen oder zu bearbeiten. Da die Reaktion der Empfänger auf ein Mailing theoretisch auch erst sehr spät erfolgen kann, wurden bislang immer alle Reports einer Empfängergruppe geladen und auf Aktualisierungen untersucht.

> Bei lang genutzten Empfängergruppen können sich hier über die Jahre jedoch sehr viele Reports ansammeln, die mit einer sehr hohen Wahrscheinlichkeit keine Veränderungen mehr erfahren werden bzw. dessen Informationen auch längst redundant ist. Die Prüfung dieser vielen Reports verlangsamt den Synchronisationsprozess deutlich, ohne einen Nutzen zu haben.

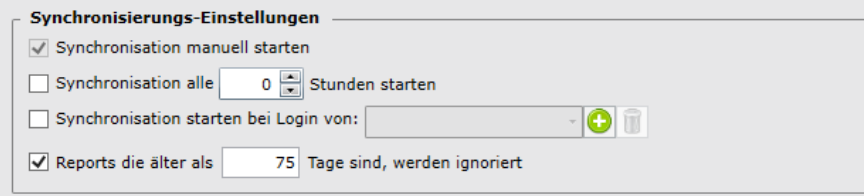

Die neue Option erlaubt es nun einzustellen, ob man Reports ab einem gewissen Alter während der Synchronisation übergehen möchte und ermöglicht es, dieses Alter in Tagen festzulegen.

## Opt-In via API

Erweiterung CR-Opt-In Die CleverReach-Schnittstelle wurde funktional erweitert und deckt nun auch seitens OpenHearts das gesamte Opt-In-Verfahren ab. Das bis dato bestehende Opt-In-Verfahren wird damit abgelöst und in seiner Funktion erweitert. Opt-In-Anfragen können nun direkt von der Schnittelle versandt werden.

> Ist eine Empfängergruppe seitens OH für das Opt-In-Verfahren ausgewiesen (Rote Flagge), dann ändert sich das Übertragungsverhalten für diese Gruppe. Auch im Verteiler/in der Aktion als gesperrt markierte Datensätze werden zu CleverReach übertragen. Diese bekommen sofort den "Deaktiviert" Status. Außerdem wird eine Opt-In-E-Mail an die entsprechende E-Mail-Adresse versandt.

> Nimmt der Empfänger diese Einladung an, so wird er in CleverReach aktiviert. Bei der nächsten Synchronisation wird diese Statusänderung erfasst und in OpenHearts übertragen, indem die Verteiler-/Aktions-Zugehörigkeit entsprechend entsperrt wird. Um dies zu gewährleisten, wird in diesem Übertragungsmodus der Gruppe der Status aus CleverReach als führend angesehen. Sperr-Stati seitens OpenHearts werden immer mit dem Aktivitätsstatus seitens CleverReach überschrieben. Dies verhält sich aufgrund von technischen Erfordernissen exakt konträr zum sonstigen Übertragungsverhalten, wo OpenHearts als das führende System angesehen wird.

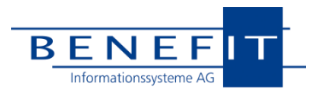

Im Zuge dieser Überarbeitungen wird ein neues Gruppen-Detail-Fenster eingeführt, das sich per Doppelklick auf die Gruppe oder über eine Schaltfläche im Ribbon aufrufen lässt. Diese gibt einen Überblick über die Gruppe und die versandten Opt-In-Mails und bietet die Möglichkeit, einzelnen Empfängern bei Bedarf Opt-In-Mails erneut zu senden.

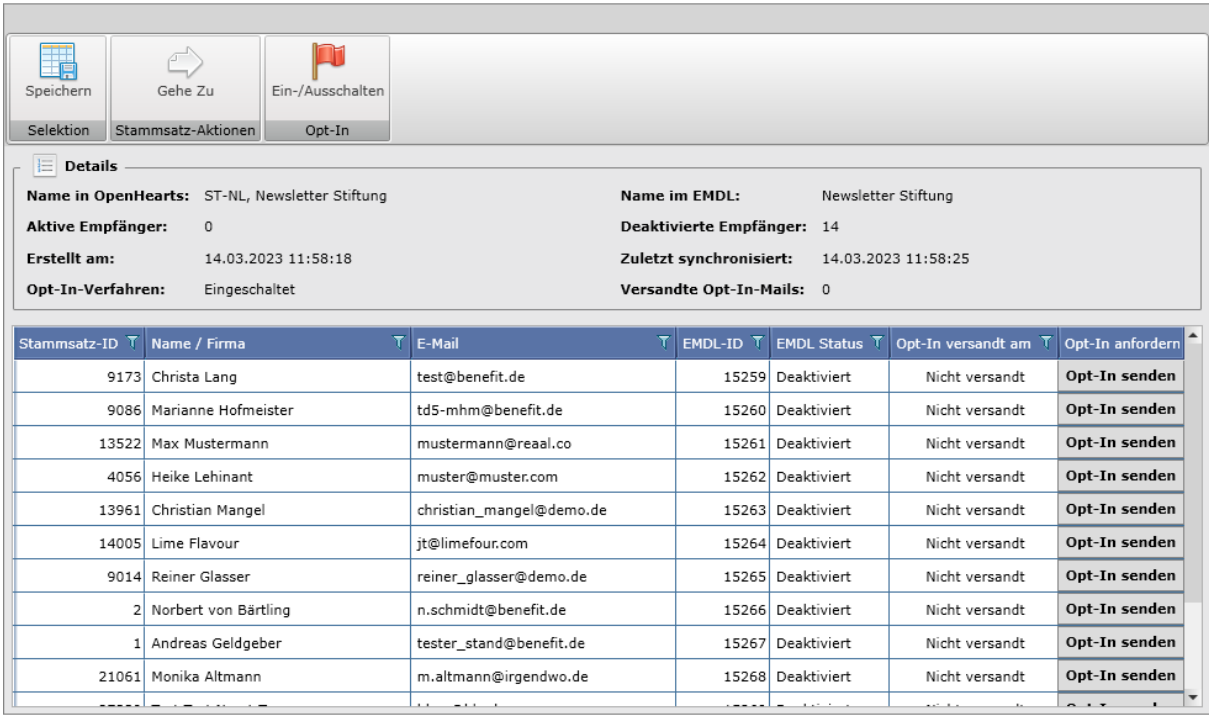

Überdies kann in diesem Detail-Fenster das Opt-In-Verfahren für eine gesamte Gruppe aktiviert werden. Zusätzlich gibt es die Möglichkeit die Stammsätze als Selektion zu erhalten oder direkt zu einem Stammsatz zu navigieren.

## **V. VERWALTUNG**

## Datenbank-Logging

Logging/Wartung Mit diesem Update wird der Platzverbrauch der OpenHearts-Logging-Datenbank im Hinblick auf Massendatenvorgänge drastisch reduziert. In Abhängigkeit von der Datenbankgröße und davon, wie häufig Sie Massendatenvorgänge (Änderungen oder Löschungen) vorgenommen haben, kann der Update-Vorgang mehrere Minuten oder länger dauern. Sofern Ihre Logging-Datenbank eine Größe von 20GB überschreitet, planen Sie bitte ausreichend Zeit ein. Die Größe der Datenbankdateien auf dem Datenträger wird nicht automatisch verringert, Sie können dies jedoch gefahrlos selber mit den Management-Tools durchführen. Falls Sie die Dateien nicht verkleinern (lassen), wird die Datei nicht weiter anwachsen, bis der freigewordene reservierte Festplatten-Speicher wieder befüllt wurde.

> Hinweis: Bei einer Logging-Datenbank mit ca. 2 Millionen betroffen Datensätzen und Datenhaltung auf handelsüblicher SSD müssen Sie mit ca. 15 Minuten Dauer rechnen. Die Dauer des Vorgangs skaliert linear mir der Anzahl der Einträge.

Das Update-Programm informiert den ausführenden Benutzer entsprechend.

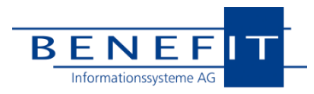

### Dokumenten-Vorlagen

Historie Dokumenten-Vorlagen OpenHearts speichert ab sofort nicht nur Änderungen an den Metadaten eines Dokuments, sondern hält auch den Dokumenten-Inhalt selber als Historie vor. Falls ein Dokument eine Änderungshistorie hat, wird auf der Detail-Seite zum Dokument ein neuer Bereich aktiv, in dem Sie alle Änderungen mit Datum, Dateigröße und Verantwortlichem einsehen können. Sie haben die Option, Dokumente entweder zur Kontrolle zu exportieren (Hinweis: Beim Öffnen lassen Sie die verbundene Seriendruck-Quelle automatisch entfernen) oder nach Bestätigung einer Meldung wiederherzustellen. Die aktuelle Version des Dokuments kann dabei nicht verloren gehen, da bei diesem Vorgang ein neuer Eintrag in der Historie angelegt wird. Sollte sich der Typ des Dokuments zwischen Versionen geändert haben, wird dieser nicht wiederhergestellt: Eventuell nicht zum Typ passende Seriendruckfelder werden bei der nächsten Verwendung entfernt.

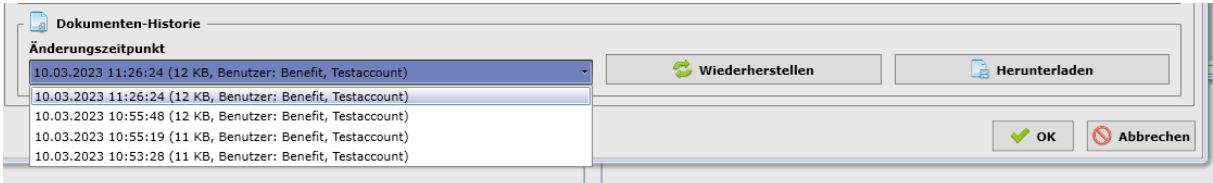

## Erweiterung Seriendruckfelder

Absenderadressangaben Bei den Absenderadressen kann nun auf allen Ebenen (Mandant, Org-Unit, Regionalkennung) zusätzlich zu Adresse, Telefon, Fax, E-Mail und Homepage auch ein Internes Konto gepflegt werden. Sobald dieser Inhalt gepflegt ist, stehen der Name des Kontos und die IBAN als Seriendruckfelder unter "Absenderangaben\_Bankname" und "Absenderangaben IBAN" zur Verfügung.

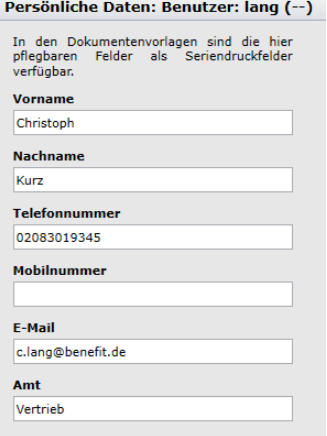

Persönliche Daten Als Benutzer haben Sie nun die Möglichkeit, Ihren Namen sowie eine Telefonnummer, Handynummer, E-Mail-Adresse und ein Amt unter Ihren persönlichen Daten zu bearbeiten und zu speichern. Diese Daten spiegeln sich in neuen Seriendruckfeldern wider, die dazu benutzt werden können, für alle Benutzer verwendbare Dokumentvorlagen z.B. mit personalisierter Kopfzeile anzulegen.

> Alle neuen benutzerspezifischen Seriendruckfelder beginnen mit dem Prefix "User" und können wie gewohnt bei der Erstellung von Dokumentvorlagen eingebunden werden. Sie können die persönlichen Angaben in Ihren Benutzereinstellungen pflegen.